# **SmartAgro Documentation**

**Kudzai Chris Kateera**

**Oct 26, 2020**

# Contents:

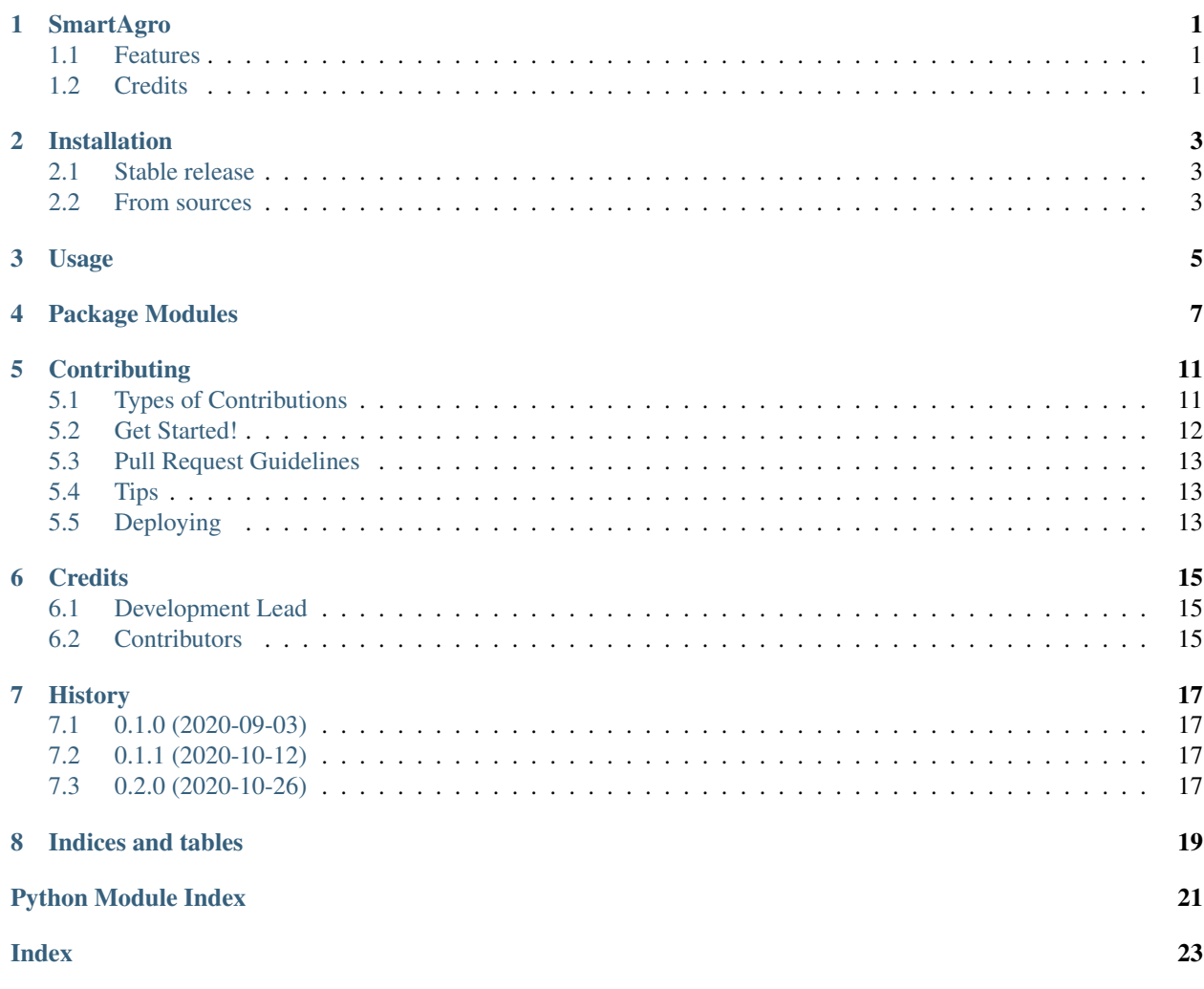

# **SmartAgro**

<span id="page-4-0"></span>Smart, Iot-enabled greenhouse monitoring and control API

- Free software: GNU General Public License v3
- Documentation: [https://smartagro.readthedocs.io.](https://smartagro.readthedocs.io)

### <span id="page-4-1"></span>**1.1 Features**

• TODO

### <span id="page-4-2"></span>**1.2 Credits**

This package was created with [Cookiecutter](https://github.com/audreyr/cookiecutter) and the [audreyr/cookiecutter-pypackage](https://github.com/audreyr/cookiecutter-pypackage) project template.

### Installation

### <span id="page-6-1"></span><span id="page-6-0"></span>**2.1 Stable release**

To install SmartAgro, run these command in your terminal:

```
$ sudo apt-install libgpiod2
$ pip3 install smartagro
```
This is the preferred method to install SmartAgro, as it will always install the most recent stable release.

If you don't have [pip3](https://pip.pypa.io) installed, this [Python installation guide](http://docs.python-guide.org/en/latest/starting/installation/) can guide you through the process.

### <span id="page-6-2"></span>**2.2 From sources**

The sources for SmartAgro can be downloaded from the [Github repo.](https://github.com/chris-kck/smartagro)

You can either clone the public repository:

**\$** git clone git://github.com/chris-kck/smartagro

Or download the [tarball:](https://github.com/chris-kck/smartagro/tarball/master)

**\$** curl -OJL https://github.com/chris-kck/smartagro/tarball/master

Once you have a copy of the source, you can install it with:

```
$ python3 setup.py install
```
### Usage

#### <span id="page-8-0"></span>To use SmartAgro in a project:

```
#Can be imported and implemented in different ways:
#import smatagro then use smartagro.smartagro.func1() or smartagro.utils.func2()
#from smartagro.smartagro import *
# from smartagro import *, smart.SmartAgro(), smart.func1(), utils.func2()
```
Prefered and easy way to use SmartAgro in a project:

```
from smartagro import *
import time
utils.find_broker() #search for a broker within your network
utils.discover i2c() #discover devices connected to your Pi
# instatiate SmartAgro Object and conect to a broker. Optionally specify details
obj = smart.SmartAgro()
# Print different sensor' data values
print(f"Moisture 0 output: {obj.read_sensor(0)} %")
print(f"Light 2 output: \{obj.read\_sensor(2)\} %")
print(f"dht temperature and humidity: \{\text{obj} \cdot \text{read} \text{ dht}() \}")
# Activate an actuator directly with a pause then deactivate
obj.activate_actuator(15,1)
time.sleep(3)
obj.activate_actuator(15,0)
# Print out all 4 sensors' current values and publish to broker
print(obj.read_all())
#cleanup and exit the program
utils.cleanup()
exit(0)
```
### Package Modules

#### <span id="page-10-1"></span><span id="page-10-0"></span>**class** smartagro.smart.**SmartAgro**

Implemented After searching for a broker Instantiates an object which has sensors added to it then configures a broker. Sensors are attached added with corresponding topics Sensor Data is published and Actuator can be activated

#### **activate\_actuator**(*gpio\_pin*, *state*)

A function to activate or deactivate an actuator.

### Parameters

- **gpio\_pin** (int) GPIO pic of connected actuator.
- **state**  $(boo1)$  State whether it is on or Off

**config\_broker**(*broker='test.mosquitto.org'*, *qos=0*, *port=1883*, *stream\_schema='json'*) Function to configure a new broker to be published to.

### Parameters

- **broker** The url or ip address of the broker.
- **qos** quality of service determining how many times message is sent. 0,1,2
- **port** broker port in use. default 1883, ssl 8883
- **stream\_schema** the data stream schema used. Default is json

Returns mqtt client object

#### **get\_dht**()

A function to get readings from the single wire DHT11 device.

Returns Temperature and Humidity Readings

### **static on\_connect**(*client*, *userdata*, *flags*, *rc*)

The callback for when a connection is established with the server.

#### Parameters

• **client** – Mqtt Client

- <span id="page-11-1"></span>• **userdata** – Authentication data
- **flags** Connection indicators
- **rc** status code of connection

### **static on\_message**(*client*, *userdata*, *msg*)

The callback for when a PUBLISH message is received from the server.

#### Parameters

- **client** MQtt client
- **userdata** data used for authenticated connections
- **msg** received message topic and payload in bytes

#### **read\_all**()

A function to read all the values at once

Returns A list of current moisture, light, temperature, humidity values

**read\_sensor**(*channel*)

Reads sensor, publishes topic to broker, adds to active sensors

Parameters **channel** – ADC channel to be read.

**remove\_device**(*device*) Function to remove device from published topics

Parameters device  $(str)$  – Device Topic

<span id="page-11-0"></span>Utilities Module. With several functions that are repeatedly used

smartagro.utils.**cleanup**()

GPIO.cleanup() and exit(0) for a graceful exit.

smartagro.utils.**discover\_i2c**()

Scans address space and ports to discover connected I2C or SPI devices uses os i2cdetect for the 1 I2C port and also scans two SPI ports

### smartagro.utils.**find\_broker**()

Scan for online MQTT brokers then scan within network by checking online hosts then scanning for open MQTT ports

Returns No return

smartagro.utils.**gpio\_init**()

Function to initialize the GPIO pins, numbering system used and communication protocols. GPIO.BCM IS THE DEFAULT

smartagro.utils.**read\_analogue**(*channel*, *spi\_device=0*, *baud=1350000*)

Reads an analogue signal from the connected SPI ADC device and returns channel reading.

#### **Parameters**

- **channel** (int) ADC channel where sensor is connected.
- **spi\_device** (int) Either 0 or 1 as there are only 2 spi ports
- **baud**  $(int)$  the bit rate, measured in bit/s clock rate used for device

Returns Raw 1024 bit ADC output data.

#### smartagro.utils.**scan\_network**()

Ger the IP address other than the loopback IP that the device has been allocated by DHCP Scan subnet /24 of IP address to check for LAN brokers' availability.

Returns list of online devices responding to ICMP echo request using ping.

<span id="page-12-0"></span>smartagro.utils.**switch\_actuator**(*gpio\_pin*, *state*) Function to switch actuator ON or OFF

### **Parameters**

- **gpio\_pin** (int) The pin the fan relay (motor in demo) is connected to.
- **state** (boolean) Boolean indicating whether fan is on or off.

### **Contributing**

<span id="page-14-0"></span>Contributions are welcome, and they are greatly appreciated! Every little bit helps, and credit will always be given. You can contribute in many ways:

### <span id="page-14-1"></span>**5.1 Types of Contributions**

### **5.1.1 Report Bugs**

Report bugs at [https://github.com/chris-kck/smartagro/issues.](https://github.com/chris-kck/smartagro/issues)

If you are reporting a bug, please include:

- Your operating system name and version.
- Any details about your local setup that might be helpful in troubleshooting.
- Detailed steps to reproduce the bug.

### **5.1.2 Fix Bugs**

Look through the GitHub issues for bugs. Anything tagged with "bug" and "help wanted" is open to whoever wants to implement it.

### **5.1.3 Implement Features**

Look through the GitHub issues for features. Anything tagged with "enhancement" and "help wanted" is open to whoever wants to implement it.

### **5.1.4 Write Documentation**

SmartAgro could always use more documentation, whether as part of the official SmartAgro docs, in docstrings, or even on the web in blog posts, articles, and such.

### **5.1.5 Submit Feedback**

The best way to send feedback is to file an issue at [https://github.com/chris-kck/smartagro/issues.](https://github.com/chris-kck/smartagro/issues)

If you are proposing a feature:

- Explain in detail how it would work.
- Keep the scope as narrow as possible, to make it easier to implement.
- Remember that this is a volunteer-driven project, and that contributions are welcome :)

### <span id="page-15-0"></span>**5.2 Get Started!**

Ready to contribute? Here's how to set up *smartagro* for local development.

- 1. Fork the *smartagro* repo on GitHub.
- 2. Clone your fork locally:

\$ git clone git@github.com:your\_name\_here/smartagro.git

3. Install your local copy into a virtualenv. Assuming you have virtualenvwrapper installed, this is how you set up your fork for local development:

```
$ mkvirtualenv smartagro
$ cd smartagro/
$ python setup.py develop
```
4. Create a branch for local development:

\$ git checkout -b name-of-your-bugfix-or-feature

Now you can make your changes locally.

5. When you're done making changes, check that your changes pass flake8 and the tests, including testing other Python versions with tox:

```
$ flake8 smartagro tests
$ python setup.py test or pytest
$ tox
```
To get flake8 and tox, just pip install them into your virtualenv.

6. Commit your changes and push your branch to GitHub:

```
$ git add .
$ git commit -m "Your detailed description of your changes."
$ git push origin name-of-your-bugfix-or-feature
```
7. Submit a pull request through the GitHub website.

### <span id="page-16-0"></span>**5.3 Pull Request Guidelines**

Before you submit a pull request, check that it meets these guidelines:

- 1. The pull request should include tests.
- 2. If the pull request adds functionality, the docs should be updated. Put your new functionality into a function with a docstring, and add the feature to the list in README.rst.
- 3. The pull request should work for Python 3.5, 3.6, 3.7 and 3.8, and for PyPy. Check [https://travis-ci.com/](https://travis-ci.com/chris-kck/smartagro/pull_requests) [chris-kck/smartagro/pull\\_requests](https://travis-ci.com/chris-kck/smartagro/pull_requests) and make sure that the tests pass for all supported Python versions.

# <span id="page-16-1"></span>**5.4 Tips**

To run a subset of tests:

```
$ pytest tests.test_smartagro
```
# <span id="page-16-2"></span>**5.5 Deploying**

A reminder for the maintainers on how to deploy. Make sure all your changes are committed (including an entry in HISTORY.rst). Then run:

```
$ bump2version patch # possible: major / minor / patch
$ git push
$ git push --tags
```
Travis will then deploy to PyPI if tests pass.

### **Credits**

# <span id="page-18-1"></span><span id="page-18-0"></span>**6.1 Development Lead**

• Kudzai Chris Kateera [<kckateera@gmail.com>](mailto:kckateera@gmail.com)

### <span id="page-18-2"></span>**6.2 Contributors**

None yet. Why not be the first?

# History

## <span id="page-20-1"></span><span id="page-20-0"></span>**7.1 0.1.0 (2020-09-03)**

• First pre-release on PyPI.

## <span id="page-20-2"></span>**7.2 0.1.1 (2020-10-12)**

• Second pre-release on PyPI. Added modules

# <span id="page-20-3"></span>**7.3 0.2.0 (2020-10-26)**

• First production release on PyPI. Fully Functional

Indices and tables

- <span id="page-22-0"></span>• genindex
- modindex
- search

Python Module Index

<span id="page-24-0"></span>s

smartagro.utils, [8](#page-11-0)

### Index

# <span id="page-26-0"></span>A

activate\_actuator() (*smartagro.smart.SmartAgro method*), [7](#page-10-1)

# $\mathcal{C}$

cleanup() (*in module smartagro.utils*), [8](#page-11-1) config\_broker() (*smartagro.smart.SmartAgro method*), [7](#page-10-1)

### D

discover\_i2c() (*in module smartagro.utils*), [8](#page-11-1)

# F

find\_broker() (*in module smartagro.utils*), [8](#page-11-1)

# G

get\_dht() (*smartagro.smart.SmartAgro method*), [7](#page-10-1) gpio\_init() (*in module smartagro.utils*), [8](#page-11-1)

# O

```
on_connect() (smartagro.smart.SmartAgro static
        method), 7
on_message() (smartagro.smart.SmartAgro static
        method), 8
```
# R

read\_all() (*smartagro.smart.SmartAgro method*), [8](#page-11-1) read\_analogue() (*in module smartagro.utils*), [8](#page-11-1) read\_sensor() (*smartagro.smart.SmartAgro method*), [8](#page-11-1) remove\_device() (*smartagro.smart.SmartAgro method*), [8](#page-11-1)

### S

scan\_network() (*in module smartagro.utils*), [8](#page-11-1) SmartAgro (*class in smartagro.smart*), [7](#page-10-1) smartagro.utils (*module*), [8](#page-11-1) switch\_actuator() (*in module smartagro.utils*), [9](#page-12-0)